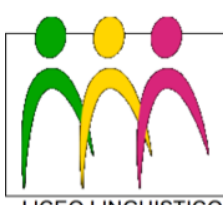

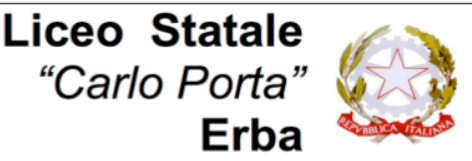

**PAGO RETE** 

LINGUISTICO - LICEO DELLE SCIENZE UMANE - LICEO DELLE SCIENZE UMANE 0pz. ECONOMICO SOCIALE

## **Circolare N. 316 del 26/06/2020**

Ai genitori Agli studenti e p.c. Ai docenti Alla segreteria didattica

## Oggetto: **Attivazione piattaforma PagoInRete per i pagamenti on-line da parte delle famiglie**

Il Ministero dell'Istruzione ha messo a disposizione **PagoInRete**, un sistema che consente alle famiglie di effettuare i **pagamenti degli avvisi telematici emessi dalle scuole** per i diversi servizi erogati, quali:

- tasse scolastiche
	- attività extracurricolari
	- trasporti
	- uscite didattiche
	- ed altri contributi.

Tutti i servizi disponibili sono fruibili da PC, Tablet, Smartphone e qualsiasi altro dispositivo portatile.

Si invitano pertanto i genitori/familiari ad **effettuare la registrazione** al sistema PagoInRete, che **dal 1° luglio 2020 DIVENTERÀ L'UNICO CANALE DI PAGAMENTO AMMESSO**.

Attraverso la piattaforma le famiglie possono:

- 1. **visualizzare** il quadro complessivo di tutti gli avvisi telematici intestati ai propri figli, emessi anche da scuole differenti;
- 2. **pagare** uno o più avvisi contemporaneamente, usando i più comuni mezzi di pagamento e scegliendo tra una lista di Prestatori di Servizi di Pagamento (PSP) quello più conveniente. Il genitore riceve via email la conferma del pagamento eseguito e può scaricare la **ricevuta telematica e/o l'attestazione valida per le eventuali detrazioni fiscali**.

Le famiglie possono accedere al servizio "PagoInRete" al seguente indirizzo:

## **http://www.istruzione.it/pagoinrete/**

Sulle modalità di utilizzo della piattaforma si rimanda alla lettura del Manuale utente disponibile all'indirizzo:

http://www.istruzione.it/pagoinrete/files/manuale\_utente\_famiglia.pdf

# **COME ACCEDERE**

Per accedere al servizio è necessario:

a) **Registrarsi sul portale del MIUR** tramite il link dedicato: inserire i propri dati anagrafici e un **indirizzo e-mail** di contatto valido; durante la registrazione, il Ministero dell'Istruzione, dell'Università e della Ricerca Ufficio Scolastico per la Lombardia

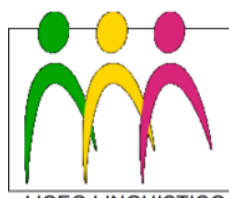

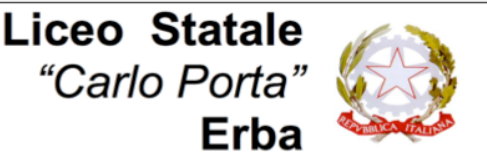

EO LINGUISTICO - LICEO DELLE SCIENZE UMANE - LICEO DELLE SCIENZE UMANE opz. ECONOMICO SOCIALE

sistema rilascerà l'utenza per accedere (username) e richiederà all'utente di inserire la sua password per l'accesso al sistema. Dopo la certificazione dell'indirizzo email inserito dall'utente la registrazione sarà definitiva. Per ulteriori informazioni: http://www.istruzione.it/pagoinrete/accedere.html

b) Accedendo al portale del MIUR, l'utente registrato dovrà selezionare il servizio pagamenti online per la sua attivazione e in questo modo visualizzerà gli avvisi intestati ai propri figli, in quanto la scuola associa i nominativi degli studenti a quelli dei genitori. Se così non fosse, inviare una segnalazione a: segreteria@liceoporta.edu.it

### **COME PAGARE**

Per effettuare un pagamento on line l'utente:

- a) **seleziona uno o più avvisi telematici** da porre in un carrello dei pagamenti;
- b) **sceglie tra diversi metodi di pagamento proposti:** carta di credito, addebito in conto e bollettino postale online. In funzione della modalità di pagamento selezionata, il sistema visualizzerà lista dei PSP che permettono tale modalità;
- c) **seleziona un PSP e procede con il pagamento** inserendo i dati richiesti sul sito del PSP. Per ulteriori informazioni: http://www.istruzione.it/pagoinrete/pagare.html

#### **SERVIZI DI PAGAMENTO DISPONIBILI**

Per conoscere i servizi di pagamento disponibili, seguire la procedura indicata all'indirizzo: http://www.istruzione.it/pagoinrete/pagamenti.html

#### **ASSISTENZA**

Per eventuali problemi, le famiglie hanno a disposizione il seguente numero di assistenza:

> **080 / 92 67 603** attivo dal lunedì al venerdì, dalle ore 8:00 alle ore 18:30.

> > IL DIRIGENTE SCOLASTICO Piermichele De Agostini

*(Firma autografa sostituita a mezzo stampa ai sensi dell'art. 3, c. 2 del DLgsn.39/1993)*